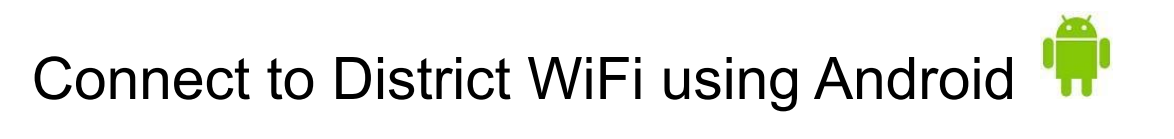

1. Tap the WiFi icon on your phone

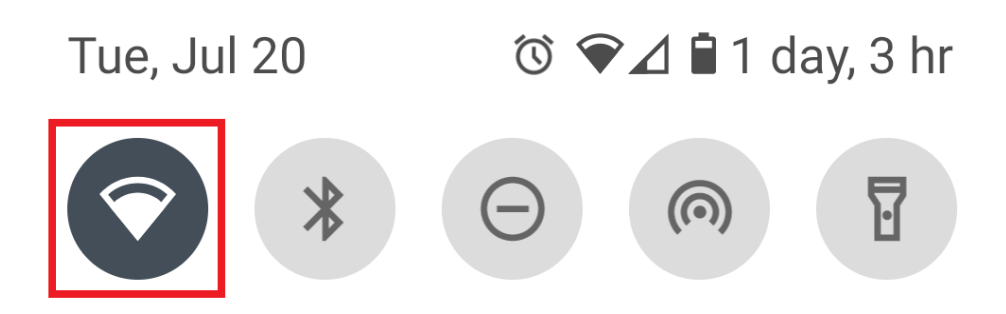

2. Select "CISD-Wifi" from the list

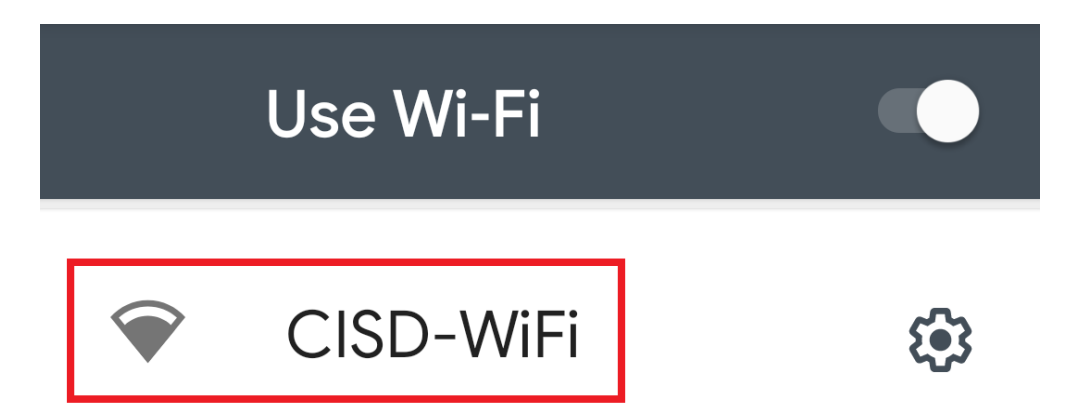

3. You will now be prompted with a login screen. Enter your domain credentials (First initial, last name for the "Username") Then click the *Login* button.

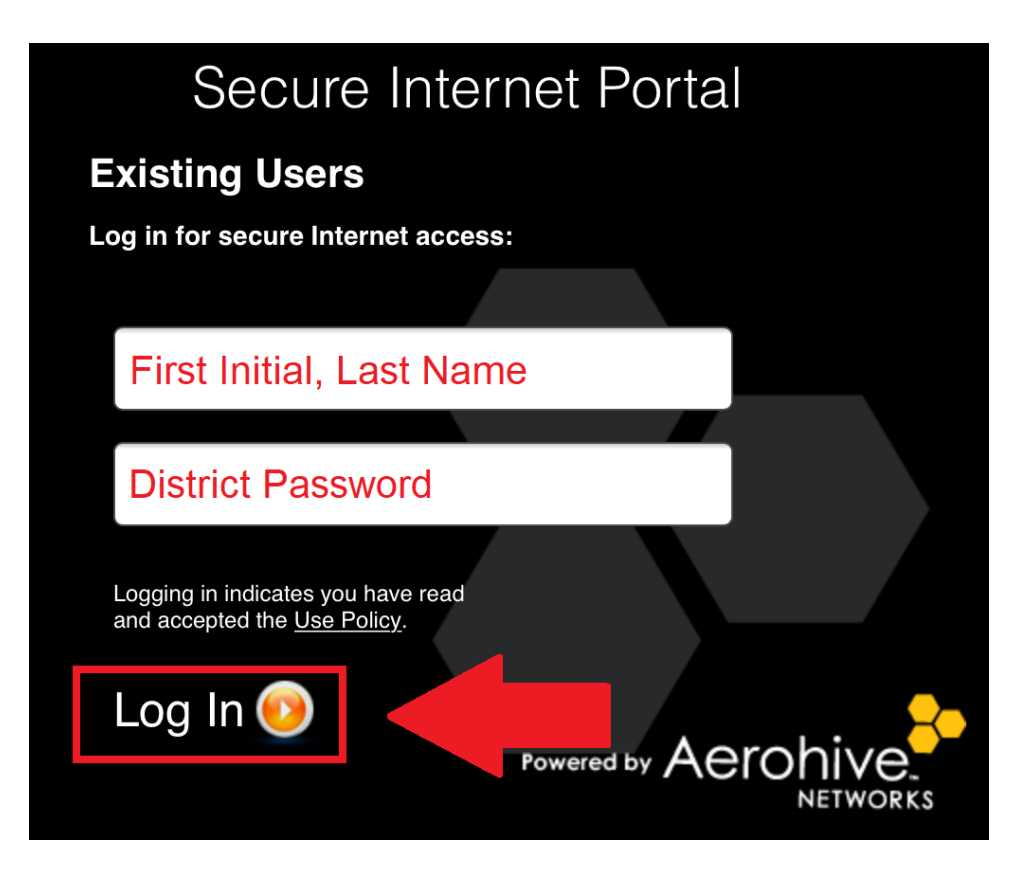

4. After entering your credentials, you will see a *Login Successful* screen. You are now connected to the District WiFi.

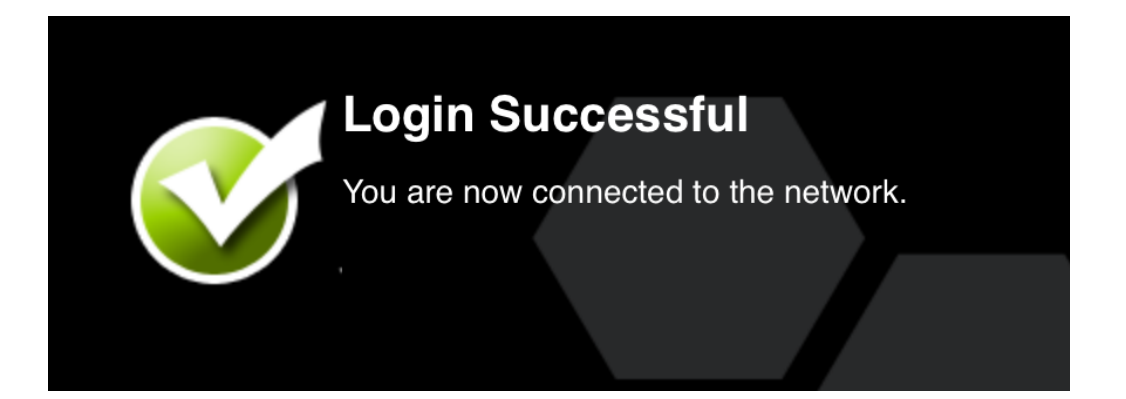